## **1) Le site s'appelle "Classe numérique". Voici le lien.**

<https://classe-numerique.fr/>

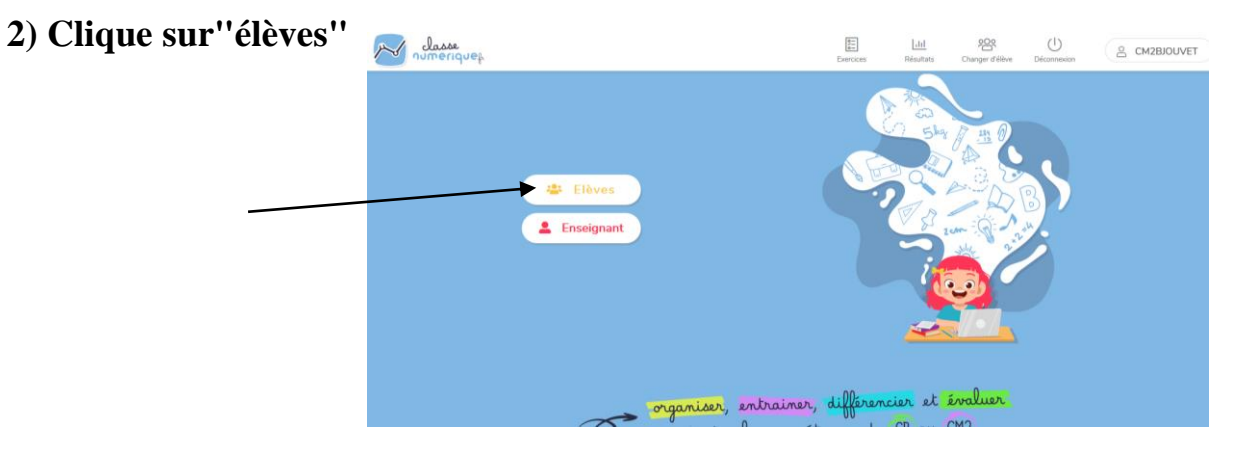

**3) Clique sur "Connexion nouveau site"**

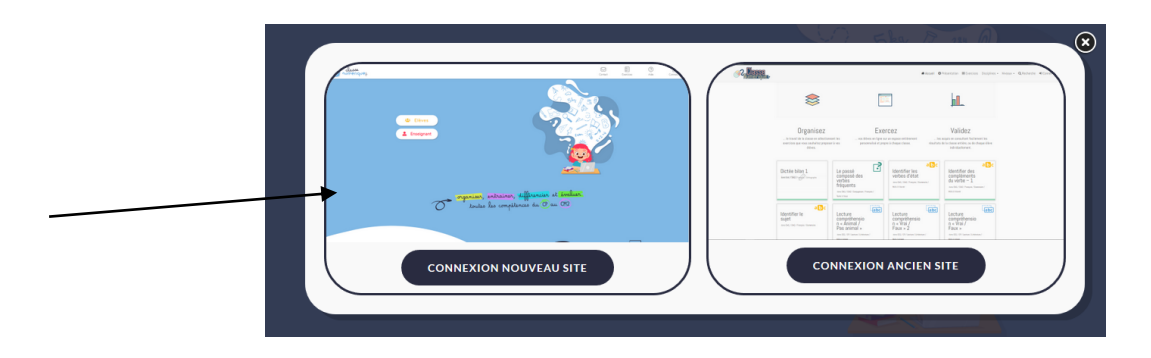

**4) Dans la rubrique "identifiant" tape CM2BJOUVET (en majuscules) Dans la rubrique "mot de passe" tape GARENNE78480 (en majuscules)**

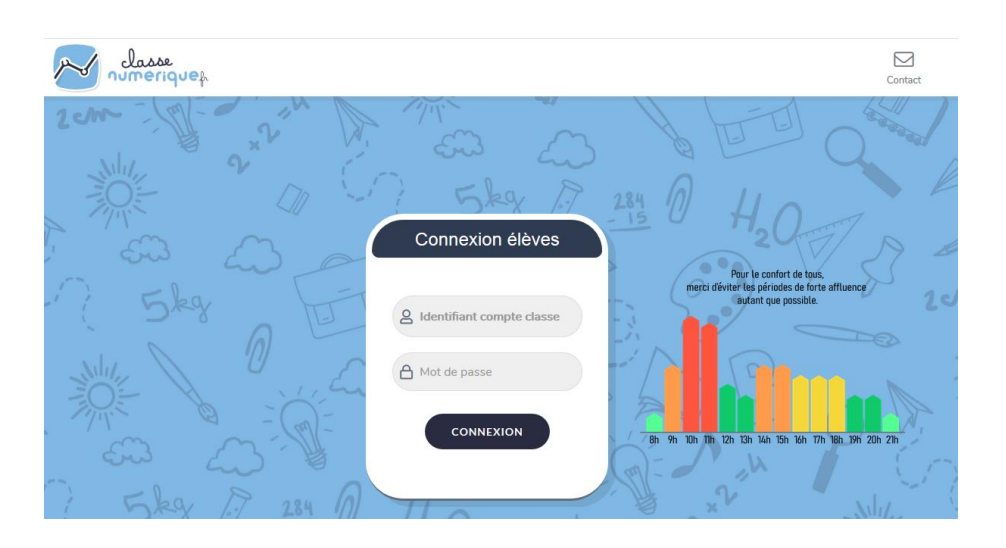

**5) Choisis ton prénom dans la rubrique "élèves" en faisant défiler tous les prénoms de la classe.**

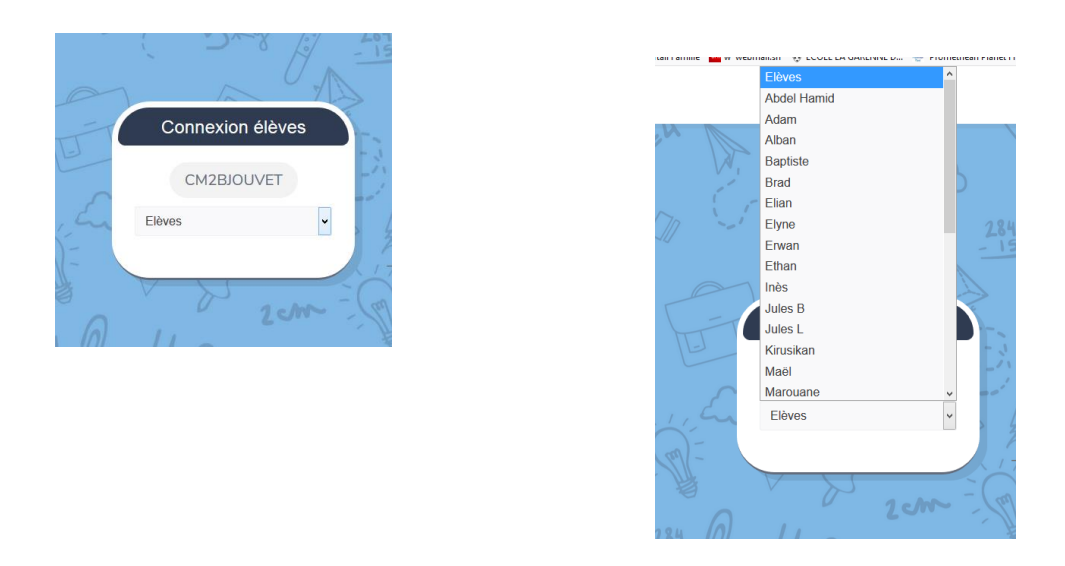

**6) Choisis ton code personnel à 3 chiffres pour te connecter.**

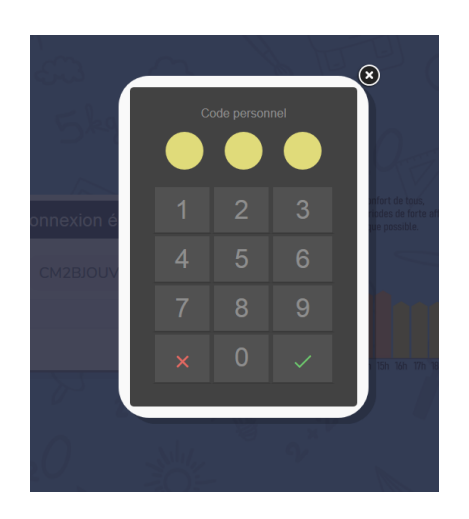

**7) Tu arrives directement sur le plan de travail du jour !Clique sur les exercices à faire.**

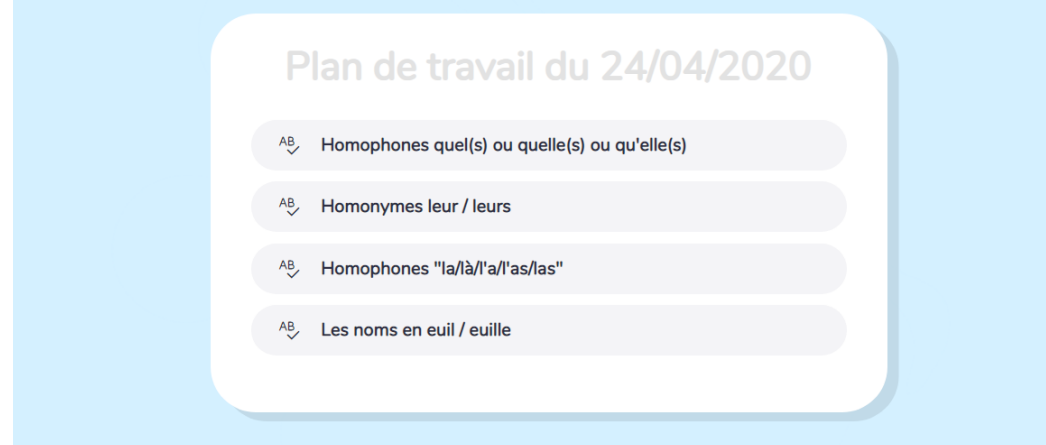